Technologia i rozwiązania

# **HTML5 Canvas Receptury**

Ponad 80 receptur prezentujących użycie elementu canvas, które zrewolucjonizują strony WWW!

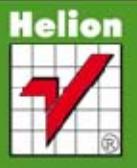

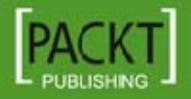

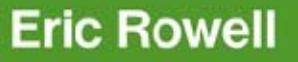

Tytuł oryginału: HTML5 Canvas Cookbook Tłumaczenie: Piotr Rajca

ISBN: 978-83-246-5075-0

© Helion 2013. All rights reserved.

Copyright © Packt Publishing 2011. First published in the English language under the title 'HTML5 Canvas Cookbook'.

All rights reserved. No part of this book may be reproduced or transmitted in any form or by any means, electronic or mechanical, including photocopying, recording or by any information storage retrieval system, without permission from the Publisher.

Wszelkie prawa zastrzeżone. Nieautoryzowane rozpowszechnianie całości lub fragmentu niniejszej publikacji w jakiejkolwiek postaci jest zabronione. Wykonywanie kopii metodą kserograficzną, fotograficzną, a także kopiowanie książki na nośniku filmowym, magnetycznym lub innym powoduje naruszenie praw autorskich niniejszej publikacji.

Wszystkie znaki występujące w tekście są zastrzeżonymi znakami firmowymi bądź towarowymi ich właścicieli.

Wydawnictwo HELION dołożyło wszelkich starań, by zawarte w tej książce informacje były kompletne i rzetelne. Nie bierze jednak żadnej odpowiedzialności ani za ich wykorzystanie, ani za związane z tym ewentualne naruszenie praw patentowych lub autorskich. Wydawnictwo HELION nie ponosi również żadnej odpowiedzialności za ewentualne szkody wynikłe z wykorzystania informacji zawartych w książce.

Wydawnictwo HELION ul. Kościuszki 1c, 44-100 GLIWICE tel. 32 231 22 19, 32 230 98 63 e-mail: helion@helion.pl WWW: http://helion.pl (księgarnia internetowa, katalog książek)

Pliki z przykładami omawianymi w książce można znaleźć pod adresem: ftp://ftp.helion.pl/przyklady/ht5cre.zip

Drogi Czytelniku! Jeżeli chcesz ocenić tę książkę, zajrzyj pod adres http://helion.pl/user/opinie/ht5cre Możesz tam wpisać swoje uwagi, spostrzeżenia, recenzję.

Printed in Poland.

- [Kup książkę](http://helion.pl/page354U~rf/ht5cre)
- 
- Oceń książkę • Oceń książkę
- 
- [Księgarnia internetowa](http://helion.pl/page354U~r/4CAKF)<br>• Lubię to! » Nasza społeczność • Lubię to! » Nasza społeczność

## Spis treści

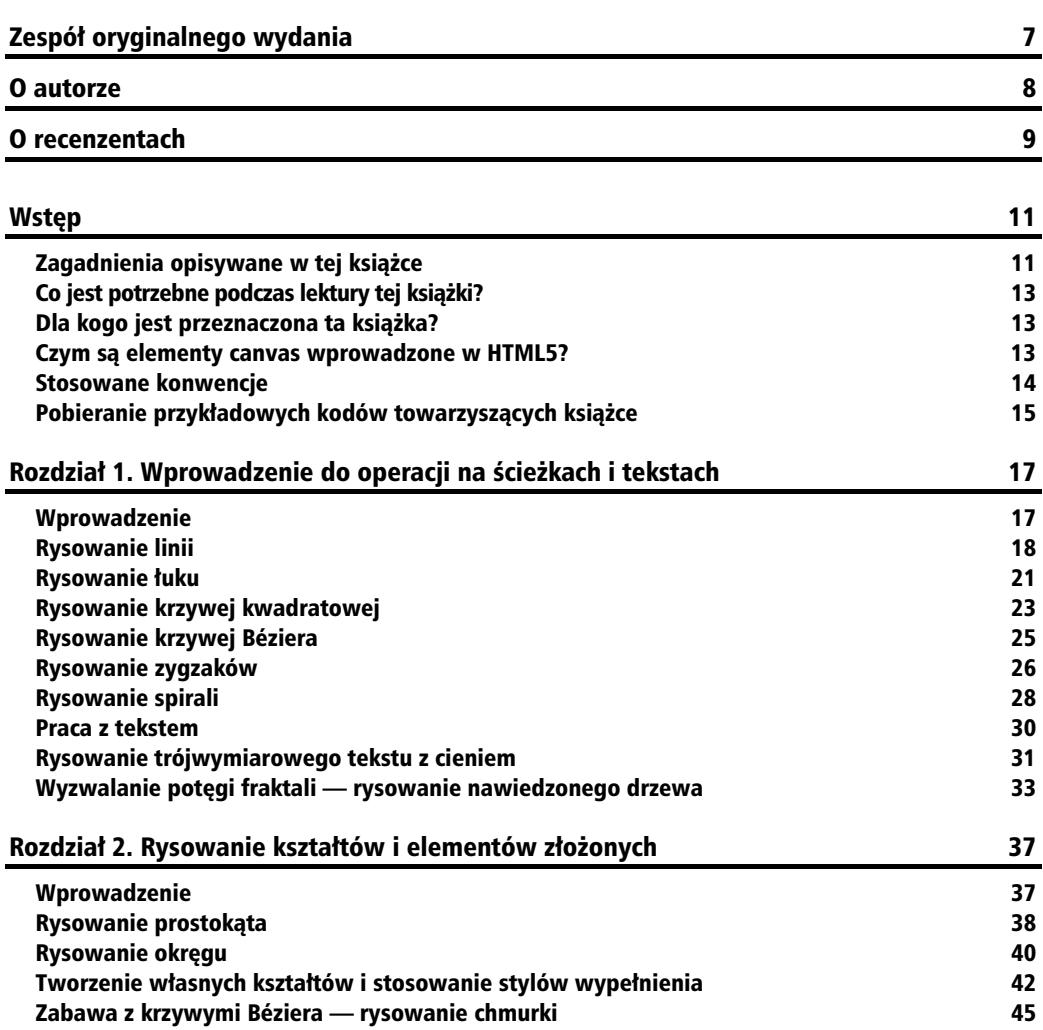

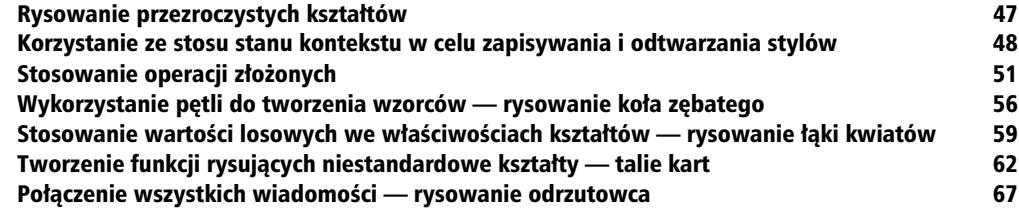

Rozdział 3. Praca z obrazami i klipami wideo 75

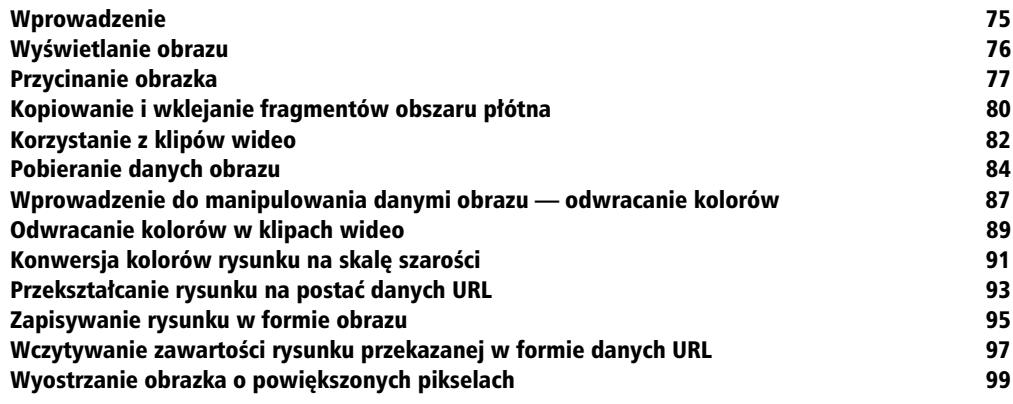

## Rozdział 4. Stosowanie przekształceń ale ale na przez 103 minuta 103

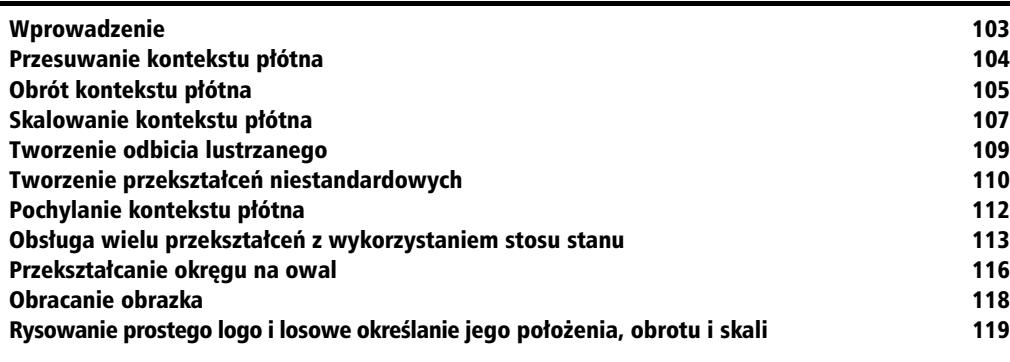

#### Rozdział 5. Ożywianie płócien poprzez zastosowanie animacji **123**

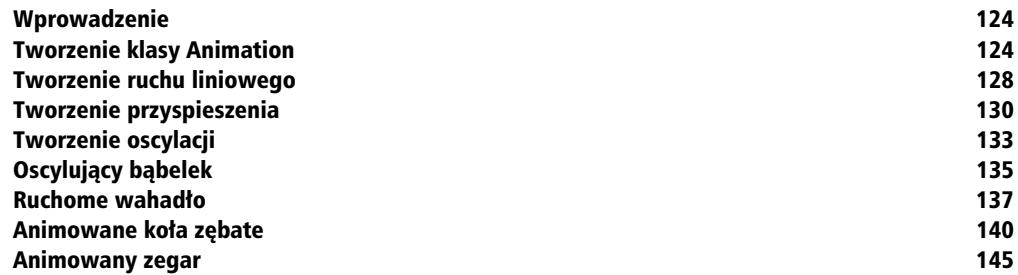

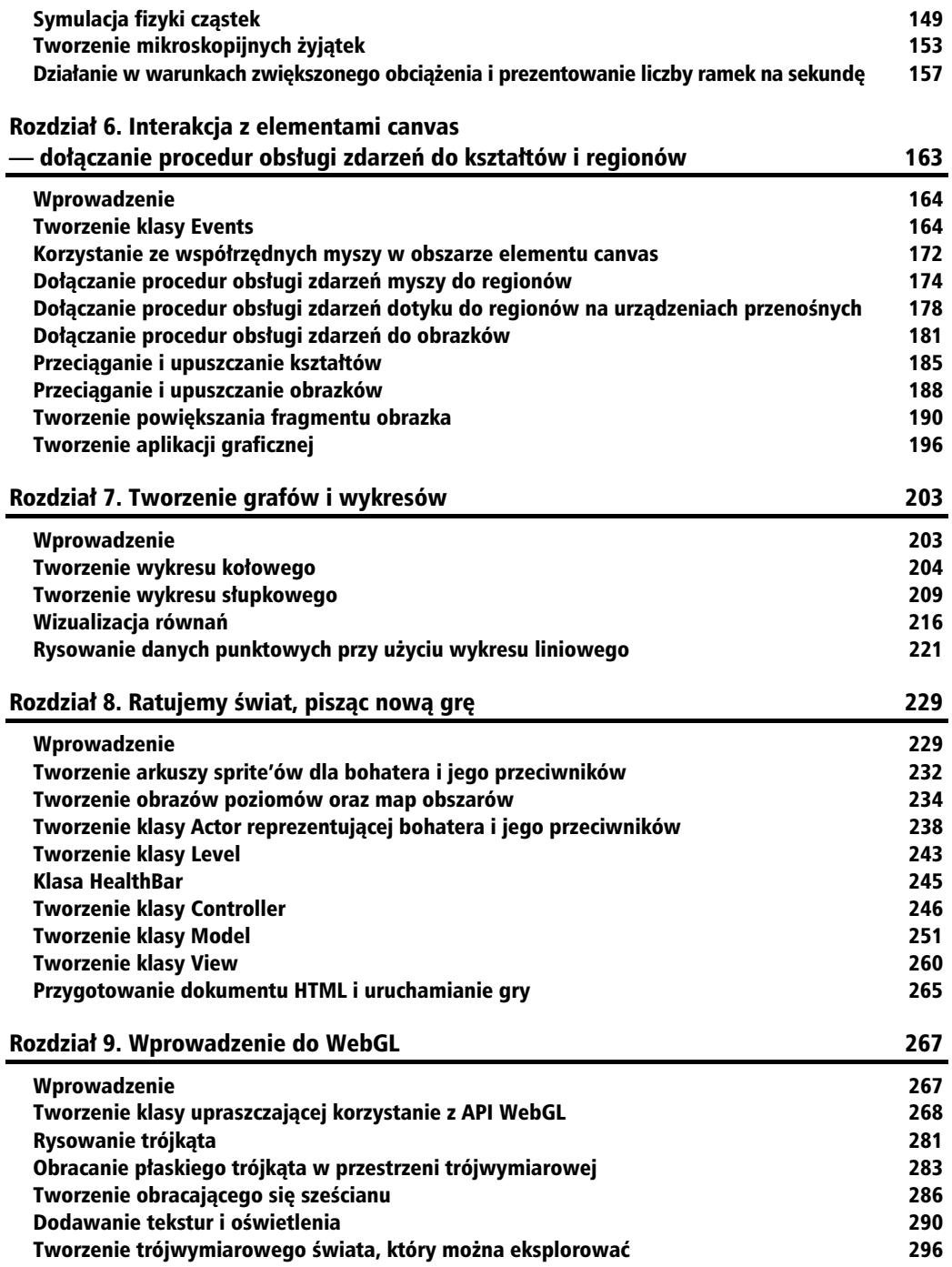

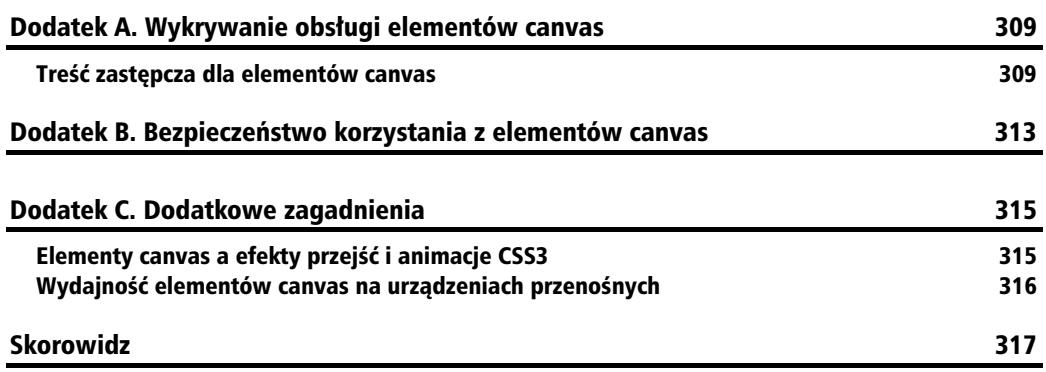

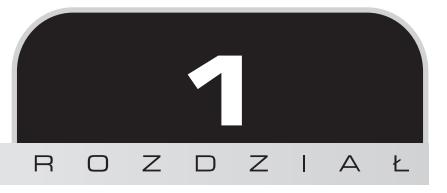

## Wprowadzenie do operacji na ścieżkach i tekstach

W tym rozdziale zostaną opisane następujące zagadnienia:

- rysowanie linii,
- rysowanie łuków,
- rysowanie krzywych kwadratowych,
- rysowanie krzywych Béziera,
- rysowanie zygzaków,
- rysowanie spiral,
- praca z tekstem,
- rysowanie trójwymiarowych tekstów z cieniem,
- $\blacksquare$  wyzwolenie potęgi fraktali rysowanie nawiedzonego drzewa.

## Wprowadzenie

Celem tego rozdziału jest przedstawienie najważniejszych możliwości elementów canvas wprowadzonych w języku HTML5 (nazywanych także "płótnem"). Możliwości te zostaną zademonstrowane w serii coraz bardziej złożonych przykładów. API — interfejs programowania aplikacji — elementów canvas dostarcza podstawowych narzędzi niezbędnych do rysowania i określania

wyglądu (stylu) różnych typów podścieżek, takich jak linie, łuki, krzywe kwadratowe, krzywe Béziera, oraz do łączenia ich w celu tworzenia ścieżek. Interfejs ten zapewnia także pełne wsparcie dla rysowania tekstów, udostępniając przy tym kilka właściwości pozwalających na określanie ich stylu. Zaczynajmy!

## Rysowanie linii

Podczas rozpoczynania nauki korzystania z płócien HTML5 większość osób jest zainteresowana rysowaniem podstawowych elementów. Ta receptura pokazuje, jak narysować linię.

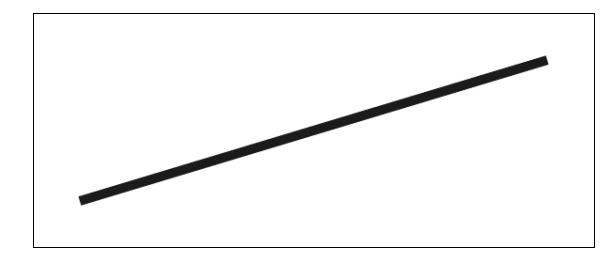

## **Jak to zrobić**

Aby narysować fragment pochyłej linii prostej, należy wykonać następujące czynności:

**1.** Zdefiniować kontekst 2d (dwuwymiarowy) płótna i określić styl linii:

```
window.onload = function(){
   // pobranie elementu canvas na podstawie jego identyfikatora
   var canvas = document.getElementById("myCanvas");
  // deklaracja kontekstu 2D przy użyciu metody getContext() obiektu canvas
   var context = canvas.getContext("2d");
   // ustawienie szerokoci linii na 10 pikseli
   context.lineWidth = 10;
   // ustawienie koloru linii na niebieski
   context.strokeStyle = "blue";
```
2. Umiejscowić kontekst płótna i narysować linię:

```
 // ustawienie pooenia kursora
  context.moveTo(50, canvas.height - 50);
   // rysowanie linii
   context.lineTo(canvas.width - 50, 50);
   // wywietlenie linii przy wykorzystaniu wybranego wczeniej koloru
   context.stroke();
};
```
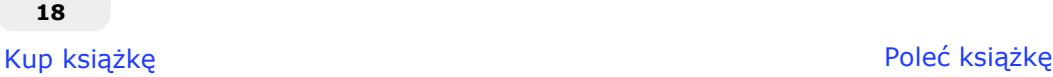

**3.** Umieścić element canvas w treści dokumentu HTML:

```
<canvas id="myCanvas" width="600" height="250" style="border:1px
solid black;">
</canvas>
```
#### **Pobieranie kodów przykadów**

Zarówno kody przykładów, jak i inne zasoby można pobrać z serwera FTP wydawnictwa Helion ftp://ftp.helion.pl/przyklady/ht5cre.zip.

## **Jak to dziaa**

Jak widać na powyższym przykładzie, zanim będzie można odwołać się do elementu canvas na podstawie jego identyfikatora, należy poczekać na wczytanie całej strony. Można to zrobić, używając inicjalizatora window.on1oad. Po zakończeniu wczytywania strony można już odwołać się do elementu canvas w drzewie DOM strony, używając w tym celu metody document.getElementById(), a następnie zdefiniować dwuwymiarowy (2d) kontekst płótna, przekazując parametr "2d" w wywołaniu metody getContext() obiektu canvas. W ostatnich dwóch rozdziałach ksiażki pokazano, że można tworzyć także konteksty trójwymiarowe. W tym przypadku w wywołaniu metody getContext() należy przekazać parametr "webgl", "experimental-webgl" bądź jeszcze inny.

Podczas rysowania konkretnego elementu, takiego jak ścieżka, podścieżka lub kształt, koniecznie należy pamiętać o tym, że jego styl można zmienić w każdej chwili — zarówno przed rozpoczęciem, jak i po zakończeniu rysowania — aby styl jednak został uwzględniony, trzeba go zastosować bezpośrednio po narysowaniu elementu. Grubość linii można określić przy użyciu właściwości lineWidth, a jej kolor przy zastosowaniu właściwości strokeStyle. Można uznać, że te czynności przypominają rysowanie na kartce papieru — zanim zaczniemy rysować, wybieramy kredkę (strokeSty1e) o określonej grubości (1ineWidth).

Kiedy już weźmiemy do ręki kredkę, możemy umieścić ją w dowolnym miejscu (punkcie rozpoczęcia rysowania). Do tego celu służy metoda moveTo():

```
context.moveTo(x,y);
```
Kontekst płótna można sobie wyobrazić jako kursor służący do rysowania. Metoda moveTo() tworzy nową podścieżkę w określonym punkcie. Lewy górny wierzchołek płótna ma współrzędne (0,0), natomiast współrzędne prawego dolnego wierzchołka to szerokość i wysokość elementu canvas.

Po umieszczeniu kursora rysującego w określonym punkcie możemy narysować linię, używając metody 1ineTo(), w której wywołaniu przekazywane są współrzędne punktu końcowego:

```
context.lineTo(x,y);
```
I w końcu, aby linia stała się widoczna, trzeba wywołać metodę stroke(). Jeśli przed narysowaniem linii nie wybierzemy innego koloru, to domyślnie będzie ona miała kolor czarny.

Poniżej przedstawiono podstawową procedurę, jaką należy wykonać w celu narysowania linii przy użyciu API elementów canvas:

- 1. Określenie stylu linii (odpowiadające wybraniu kredki o danej grubości).
- 2. Umieszczenie kontekstu płótna w wybranym miejscu przy użyciu metody moveTo() (odpowiadające umieszczeniu kredki w danym miejscu kartki papieru).
- **3.** Narysowanie linii poprzez wywołanie metody lineTo().
- 4. Wyświetlenie linii za pośrednictwem wywołania metody stroke().

## **Dodatkowe informacje**

Rysowane linie moga mieć trzy różne rodzaje zakończeń: butt (prostokatne), round (okrągłe) oraz square (kwadratowe). Styl zakończeń można określać przy użyciu właściwości lineCap kontekstu płótna. Domyślnie stosowane jest zakończenie butt. Wszystkie trzy style zakończeń zostały przedstawione na poniższym rysunku. Na samej górze widoczny jest domyślny styl zakończeń — butt; środkową linię narysowano przy wykorzystaniu stylu zakończeń round, a najniższą przy zastosowaniu stylu square.

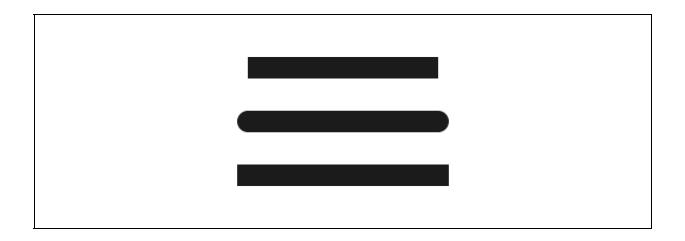

Należy zwrócić uwagę, że środkowa i dolna linia są nieco dłuższe od górnej, choć ich długości są takie same. Dzieje się tak dlatego, że w przypadku zastosowania stylu round oraz square zakończenia linii powiększają jej długość o wartość równą jej szerokości. Jeśli rysujemy na przykład linię o długości 200 pikseli i szerokości 10 pikseli i zastosujemy przy tym styl zakończeń round, to ostateczna długość linii wyniesie 210 pikseli, gdyż każde z jej zakończeń powiększy jej długość o 5 pikseli.

## **Patrz także**

- "Rysowanie zygzaków".
- "Połączenie wszystkich wiadomości rysowanie odrzutowca" w rozdziale 2.

## **Rysowanie łuku**

Czasami może się pojawić konieczność narysowania idealnego łuku. Ta receptura może się przydać, jeśli chcemy narysować radosną tęczę, uśmiechniętą buźkę lub jakieś diagramy.

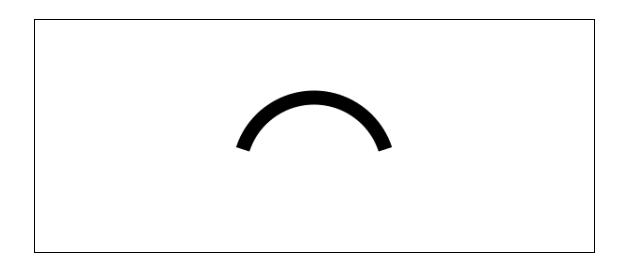

## **Jak to zrobić**

Aby narysować łuk, należy wykonać następujące czynności:

1. Zdefiniować kontekst 2d płótna i określić styl łuku:

```
window.onload = function(){
     var canvas = document.getElementById("myCanvas");
     var context = canvas.getContext("2d");
     context.lineWidth = 15;
     context.strokeStyle = "black"; // kolor linii
```
2. Narysować łuk:

```
context.arc(canvas.width / 2, canvas.height / 2 + 40, 80, 1.1 * Math.PI,
\rightarrow1.9 * Math.PI, false);
context.stroke();
};
```
3. Umieścić element canvas w treści dokumentu HTML:

```
<canvas id="myCanvas" width="600" height="250" style="border:1px solid black;">
</canvas>
```
## **Jak to działa**

Do narysowania łuku, zdefiniowanego jako fragment umownego okręgu, służy metoda arc(). Przyjrzyjmy się następującemu diagramowi:

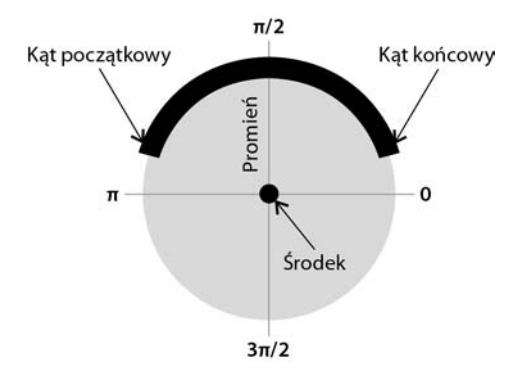

Umowny okrąg jest definiowany przy użyciu punktu stanowiącego jego środek i promienia. Z kolei rysowany fragment okręgu definiujemy, podając parę kątów — początkowy i końcowy — oraz informację, czy łuk ma być rysowany zgodnie z kierunkiem ruchu wskazówek zegara, czy w kierunku przeciwnym.

```
context.arc( srodekX, srodekY, promien, katPoczatkowy,
       katKoncowy, przeciwnieDoRuchuWskazowekZegara);
```
Trzeba pamiętać, że kąty zaczynają się od wartości 0 $\pi$  z prawej strony okręgu i zmieniają się w kierunku zgodnym z kierunkiem ruchu wskazówek zegara, poprzez wartości 3 $\pi/2$ ,  $\pi$ ,  $\pi/2$ , z powrotem do 0. W tym przykładzie zastosowaliśmy kąt początkowy o wartości 1,1 $\pi$  oraz kąt końcowy o wartości 1,9π. Oznacza to, że kąt początkowy znajduje się nieco powyżej środka, z lewej strony umownego okręgu, a kąt końcowy — nieco powyżej środka, z prawej strony okręgu.

## **Dodatkowe informacje**

Wartości kąta początkowego i końcowego nie muszą wcale zawierać się w zakresie od 0 $\pi$  do 2 $\pi$ — moga to być dowolne liczby rzeczywiste, gdyż nic nie stoi na przeszkodzie, by katy zachodziły na siebie.

Załóżmy, że kąt początkowy wynosi 3π. Odpowiada to jednemu pełnemu obrotowi wokół okręgu  $(2\pi)$  oraz połowie kolejnego obrotu  $(1\pi)$ . Innymi słowy, wartość  $3\pi$  jest odpowiednikiem wartości  $1\pi$ . I jeszcze jeden przykład — wartość -3 $\pi$  także jest odpowiednikiem wartości 1 $\pi$ , gdyż w tym przypadku kąt zatoczy jeden pełny obrót i dodatkowe pół obrotu wokół okręgu, w kierunku przeciwnym do kierunku ruchu wskazówek zegara, i ostatecznie znajdzie się w położeniu odpowiadającym wartości kątowi 1 $\pi$ .

Innym sposobem rysowania łuków w elemencie canvas jest użycie metody arcTo(). W tym przypadku uk definiowany jest na podstawie punktu kontekstu, punktu kontrolnego oraz promienia.

```
context.arcTo(punktKontrolnyX1, punktKontrolnyY1, punktKoncowyX, punktKoncowyY,
-
promien);
```
W odróżnieniu od metody arc(), która rysuje okrąg wokół określonego środka, metoda arcTo() zależy od punktu kontekstu, przez co jest nieco podobna do metody lineTo(). Metoda arcTo() jest najczęściej używana do tworzenia zaokrąglonych wierzchołków podczas rysowania ścieżek i kształtów.

## **Patrz także**

- $\blacksquare$  "Rysowanie okręgu" w rozdziale 2.
- $\blacksquare$  "Animowane koła zębate" w rozdziale 5.
- "Animowany zegar" w rozdziale 5.

## Rysowanie krzywej kwadratowej

W tej recepturze wyjaśniono, jak rysować krzywe kwadratowe. Krzywe tego typu zapewniają znacznie większą elastyczność i pozwalają na rysowanie krzywizn bardziej naturalnych od swych kuzynów łuków i doskonale nadają się do tworzenia dowolnych kształtów.

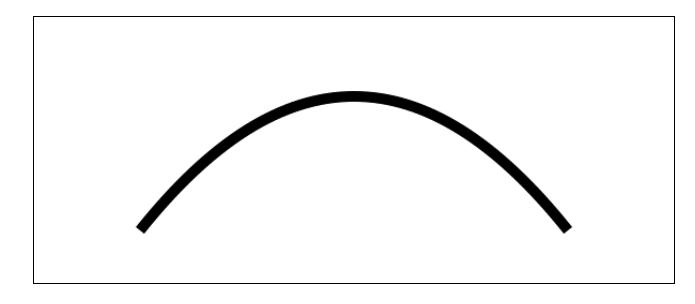

## **Jak to zrobić**

Aby narysować krzywą kwadratową, należy wykonać następujące czynności:

1. Zdefiniować kontekst 2d płótna:

```
window.onload = function() var canvas = document.getElementById("myCanvas");
     var context = canvas.getContext("2d");
     context.lineWidth = 10;
     context.strokeStyle = "black"; // kolor linii
```
**2.** Odpowiednio umieścić punkt kontekstu i narysować krzywą kwadratową:

```
 context.moveTo(100, canvas.height - 50);
 context.quadraticCurveTo(canvas.width / 2, -50, canvas.width
```

```
-100, canvas.height -50;
    context.stroke();
};
```
3. Umieścić element canvas w treści dokumentu HTML:

```
<canvas id="myCanvas" width="600" height="250" style="border:1px solid black;">
</canvas>
```
## **Jak to dziaa**

Krzywe kwadratowe rysowane w elemencie canvas są definiowane przez punkt kontekstu, punkt kontrolny oraz punkt końcowy:

context.quadraticCurveTo(kontrolnyX,kontrolnyY,punktKocowyX,punktKoncowyY);

Przeanalizujmy następujący diagram:

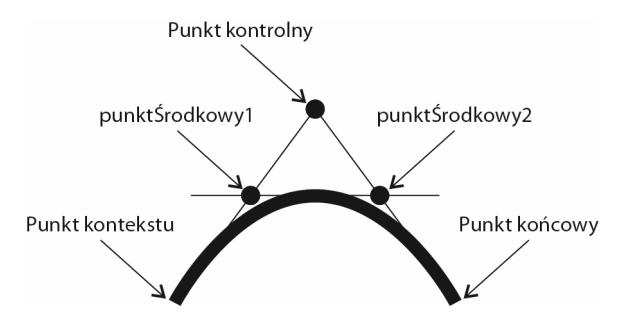

Krzywizna krzywej tego typu jest styczna do trzech stycznych charakterystycznych. W swojej pierwszej części krzywa kwadratowa jest styczna do umownej prostej przechodzącej przez punkt kontekstu i punkt kontrolny. W szczytowym miejscu wygięcia krzywa jest styczna do umownej prostej przechodzącej przez dwa punkty środkowe — punktŚrodkowy1 oraz punktŚrodkowy2. W swojej końcowej części krzywa jest styczna do umownej prostej przechodzącej przez punkty kontrolny i końcowy.

## **Patrz także**

- "Połączenie wszystkich wiadomości rysowanie odrzutowca" w rozdziale 2.
- "Wyzwolenie potęgi fraktali rysowanie nawiedzonego drzewa".

## Rysowanie krzywej Béziera

Jeśli krzywa kwadratowa nie zaspokaja naszych potrzeb, to być może zrobi to krzywa Béziera. Krzywe Béziera, nazywane także krzywymi sześciennymi, sa najbardziej zaawansowanym rodzajem krzywych dostępnych w API elementach canvas.

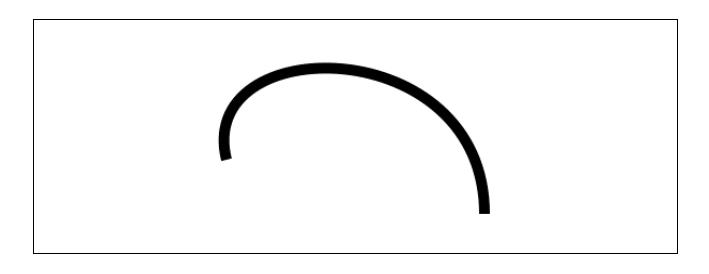

## **Jak to zrobić**

Aby narysować krzywą Béziera, należy wykonać następujące czynności:

1. Zdefiniować kontekst 2d płótna:

```
window.onload = function() var canvas = document.getElementById("myCanvas");
     var context = canvas.getContext("2d");
     context.lineWidth = 10;
     context.strokeStyle = "black"; // kolor linii
     context.moveTo(180, 130);
```
**2.** Odpowiednio umieścić punkt kontekstu i narysować krzywą kwadratową:

 context.bezierCurveTo(150, 10, 420, 10, 420, 180); context.stroke();

- };
- 3. Umieścić element canvas w treści dokumentu HTML:

```
<canvas id="myCanvas" width="600" height="250" style="border:1px solid black;">
</canvas>
```
## **Jak to działa**

Krzywe Béziera rysowane w elementach canvas są definiowane przez punkt kontekstu, dwa punkty kontrolne oraz punkt końcowy. Dodatkowy punkt kontrolny zapewnia znacznie większą kontrolę nad postacią krzywizny, niż było to możliwe w przypadku krzywych kwadratowych:

```
context.bezierCurveTo(punktKontrolnyX1, punktKontrolnyY1, punktKontrolnyX2,
-
punktKontrolnyY2, punktKoncowyX, punktKoncowyY);
```
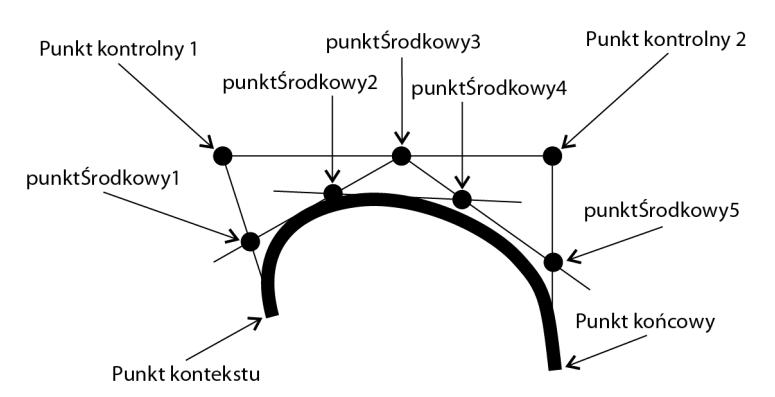

Przeanalizujmy następujący diagram:

W odróżnieniu od krzywych kwadratowych, definiowanych przez trzy styczne charakterystyczne, krzywe Béziera są definiowane przez pięć stycznych. Pierwsza, początkowa część krzywej jest styczna do umownej prostej przechodzącej przez punkt kontekstu i pierwszy punkt kontrolny. Kolejna część krzywej jest styczna do umownej prostej przechodzącej przez punktŚrodkowy1 oraz punktŚrodkowy3. Wierzchołek krzywizny jest styczny do umownej prostej przechodzącej przez punktŚrodkowy2 i punktŚrodkowy4. Czwarta część krzywej jest styczna do umownej prostej przechodzącej przez punktŚrodkowy3 oraz punktŚrodkowy5. Ostatnia część krzywej jest styczna do umownej prostej przechodzącej przez drugi punkt kontrolny i punkt końcowy.

## **Patrz także**

- "Stosowanie wartości losowych we właściwościach kształtów rysowanie pola kwiatów" w rozdziale 2.
- "Połączenie wszystkich wiadomości rysowanie odrzutowca" w rozdziale 2.

## Rysowanie zygzaków

Ta receptura przedstawia sposób rysowania ścieżki, która powstanie z połączenia podścieżek i utworzy łamaną — zygzak.

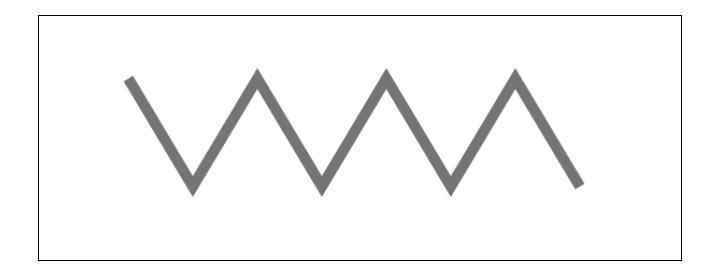

## **Jak to zrobić**

Aby narysować łamaną, należy wykonać następujące operacje:

1. Zdefiniować kontekst 2d płótna:

```
window.onload = function(){
     var canvas = document.getElementById("myCanvas");
     var context = canvas.getContext("2d");
    var startX = 85:
    var startY = 70;
     var zigzagSpacing = 60;
```
2. Określić styl łamanej i rozpocząć rysowanie ścieżki:

```
 context.lineWidth = 10;
 context.strokeStyle = "#0096FF"; // kolor niebieskawy
 context.beginPath();
 context.moveTo(startX, startY);
```
**3.** Narysować siedem łączących się odcinków i wyświetlić ścieżkę, wywołując metodę stroke():

```
 // rysowanie siedmiu linii prostych
    for (var n = 0; n < 7; n++) {
        var x = startX + ((n + 1) * zigzag Spacing); var y;
         if (n % 2 == 0) { // jeli n jest parzyste
             y = startY + 100;
 }
        else { // jeśli n jest nieparzyste
            y = startY;
 }
         context.lineTo(x, y);
     }
     context.stroke();
}
```
4. Umieścić element canvas w treści dokumentu HTML:

```
<canvas id="myCanvas" width="600" height="250" style="border:1px solid black;">
</canvas>
```
## **Jak to działa**

Aby narysować zygzak, należy połączyć ze sobą kilka ukośnych linii, tworząc w ten sposób ścieżkę. Można to zrobić przy użyciu pętli, w której w nieparzystych iteracjach będzie rysowana linia ukośna skierowana w dół i w prawo, a w iteracjach parzystych — linia ukośna skierowana w górę i w prawo.

Najważniejszym aspektem jest tu metoda beginPath(). Jej wywołanie deklaruje początek rysowania ścieżki. Dzięki temu koniec każdej linii — podścieżki — będzie definiował początek kolejnej podścieżki. W razie pominięcia wywołania tej metody trzeba by przy użyciu metody moveTo() mozolnie umieszczać punkt kontekstu płótna przed rozpoczęciem rysowania każdej linii, by zapewnić, że początek każdej kolejnej rysowanej linii będzie się pokrywał z końcem poprzedniej. Wywołanie metody beginPath() jest także konieczne w przypadku tworzenia kształtów, o czym mowa w następnym rozdziale.

#### **Style połączeń linii**

Warto zwrócić uwagę na to, że połączenia pomiędzy kolejnymi segmentami rysowanego zygzaka sa spiczaste. Wynika to z tego, że domyślnym stylem połączeń linii w płótnach HTML5 jest miter. Korzystając z właściwości lineJoin kontekstu płótna, można także zmienić styl połaczeń na round (połaczenia zaokraglone) lub bevel (połaczenia ukośne).

Jeśli łączone segmenty linii są stosunkowo cienkie i nie łączą się pod ostrymi kątami, to zauważenie jakichkolwiek różnic pomiędzy poszczególnymi stylami połączeń może być trudne. Zazwyczaj różnice pomiędzy nimi stają się wyraźne przy liniach, których grubość przekracza 5 pikseli, a kąty pomiędzy nimi są stosunkowo niewielkie.

## Rysowanie spirali

Uwaga — ta receptura może działać hipnotycznie. W tym przykładzie narysujemy spiralę ścieżkę składającą się z sekwencji krótkich linii.

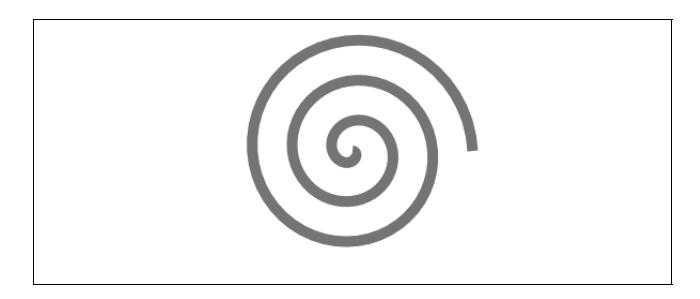

## **Jak to zrobić**

Aby narysować spiralę o określonym punkcie centralnym, należy wykonać następujące czynności:

1. Zdefiniować kontekst 2d płótna i zainicjować parametry spirali:

```
window.onload = function() var canvas = document.getElementById("myCanvas");
```

```
 var context = canvas.getContext("2d");
var radius = 0;
var angle = 0;
```
2. Określić styl rysowanej spirali:

```
context.lineWidth = 10;
     context.strokeStyle = "#0096FF"; // kolor niebieskawy
     context.beginPath();
     context.moveTo(canvas.width / 2, canvas.height / 2);
```
**3.** Zatoczyć trzy pełne obroty wokół punktu centralnego (przy czym na każdy obrót będzie przypadać po 50 segmentów linii). Każdy segment będzie rysowany przy użyciu metody lineTo(), od końca poprzedniego segmentu do aktualnie wyznaczonego punktu, przy czym za każdym razem promień będzie zwiększany o 0.75. Po zakończeniu trzech pełnych obrotów spirala zostanie wyświetlona poprzez wywołanie metody stroke():

```
for (var n = 0; n < 150; n++) {
          radius += 0.75;
          // peny obrót bdzie si skada z 50 iteracji
         angle += (Math.PI * 2) / 50;
         var x = \text{cavas width} / 2 + \text{radius} * \text{Math.} \cos(\text{angle});var y = \text{canvas.}height / 2 + radius * Math.sin(angle);
          context.lineTo(x, y);
     }
     context.stroke();
};
```
4. Umieścić element canvas w treści dokumentu HTML:

```
<canvas id="myCanvas" width="600" height="250" style="border:1px solid black;">
</canvas>
```
## **Jak to dziaa**

Aby narysować w elemencie canvas spiralę, możemy umieścić kursor w jego środku, a następnie narysować sekwencję bardzo krótkich linii, zwiększając przy tym kąt i odległość od punktu centralnego, przy czym każda kolejna linia będzie się zaczynać w punkcie zakończenia poprzedniej. Analizując ten algorytm rysowania, można wyobrazić sobie, że jesteśmy dzieckiem, które stoi na chodniku z kawałkiem kredy w ręce. Pochylamy się, przykładamy kredę do chodnika i zaczynamy kręcić się w koło (nie za szybko, chyba że chcemy, by się nam zakręciło w głowie). Podczas kręcenia się odsuwamy kredę coraz dalej od siebie. Po kilku obrotach okaże się, że narysowaliśmy śliczną, małą spiralę.

## Praca z tekstem

Niemal wszystkie aplikacje korzystają z wyświetlania tekstów, by efektywnie przekazywać informacje użytkownikom. Ta receptura pokazuje, jak wyświetlić w elemencie canvas optymistyczne powitanie.

Witaj, świecie!

## **Jak to zrobić**

Aby wyświetlić na płótnie tekst, należy wykonać następujące czynności:

**1.** Zdefiniować kontekst 2d płótna i określić styl prezentowanego tekstu:

```
window.onload = function(){
     var canvas = document.getElementById("myCanvas");
     var context = canvas.getContext("2d");
     context.font = "40pt Calibri";
     context.fillStyle = "black";
```
2. Wyrównać tekst w poziomie i w pionie, a następnie go wyświetlić:

```
// wyrodkowanie tekstu w poziomie
     context.textAlign = "center";
     // wyrodkowanie tekstu w pionie
     context.textBaseline = "middle";
context.fillText("Witaj, świecie!", canvas.width / 2, 120);
};
```
**3.** Umieścić element canvas w treści dokumentu HTML:

```
<canvas id="myCanvas" width="600" height="250" style="border:1px solid black;">
</canvas>
```
## **Jak to dziaa**

Gdy wyświetlamy tekst w elemencie canvas, możemy zdefiniować styl oraz wielkość czcionki (właściwość font), kolor czcionki (właściwość fillStyle), wyrównanie tekstu w poziomie (właściwość textAlign) i w pionie (właściwość textBaseline). Właściwości textAlign można przypisać wartości left, center badź right, a właściwości textBaseline wartości top, hanging, middle, alphabetic, ideographic lub bottom. Domyslna wartościa właściwości textAlign jest left, natomiast właściwości textBaseline — alphabetic.

## **Dodatkowe informacje**

Oprócz metody fi11Text() API elementów canvas udostępnia metodę strokeText():

context.strokeText("Witaj, świecie!", x, y);

Metoda ta nie wywietla samego tekstu, lecz wypenia zajmowany przez niego obszar okrelonym kolorem. Aby wyświetlić tekst i jednocześnie wypełnić kolorem zajmowany przez niego obszar, należy wywołać zarówno metodę fi11Text(), jak i strokeText(). Aby tekst miał odpowiednią wielkość, w pierwszej kolejności należy wywołać metodę fi11Text (), a dopiero po niej metodę strokeText ().

## **Patrz także**

- "Rysowanie trójwymiarowego tekstu z cieniem".
- "Tworzenie odbicia lustrzanego" w rozdziale 4.
- "Rysowanie prostego logo i losowe określanie jego położenia, obrotu oraz skali" w rozdziale 4.

## Rysowanie trójwymiarowego tekstu z cieniem

Osoby, które uważają, że zwyczajne, dwuwymiarowe teksty nie są szczególnie atrakcyjne, zainteresują się zapewne rysowaniem tekstów trójwymiarowych. Choć API elementów canvas nie zapewnia bezpośrednio możliwości rysowania takich tekstów, to jednak korzystając z tego API, stosunkowo łatwo można samodzielnie utworzyć funkcję draw3dText().

## Witaj, świecie 3D!

## **Jak to zrobić**

Aby narysować trójwymiarowy tekst, należy wykonać następujące czynności:

1. Zdefiniować kontekst 2d płótna i określić styl prezentowanego tekstu:

```
window.onload = function(){
     var canvas = document.getElementById("myCanvas");
```

```
 var context = canvas.getContext("2d");
 context.font = "40pt Calibri";
 context.fillStyle = "black";
```
2. Określić wyrównanie i wyświetlić trójwymiarowy tekst:

```
// wyrodkowanie tekstu w poziomie
     context.textAlign = "center";
     // wyrodkowanie tekstu w pionie
     context.textBaseline = "middle";
draw3dText(context, "Witaj, świecie 3D!", canvas.width / 2, 120, 5);
};
```
**3.** Zdefiniować funkcję draw3dText (), która będzie tworzyć kilka warstw tekstu i dodawać do niego cień:

```
function draw3dText(context, text, x, y, textDepth){
     var n;
     // rysowanie dolnych warstw
    for (n = 0; n < textDepth; n++) {
        context.fillText(text, x - n, y - n); }
    // rysowanie górnej warstwy z cieniem rzucanym na
     // warstwy nisze
     context.fillStyle = "#5E97FF";
     context.shadowColor = "black";
     context.shadowBlur = 10;
     context.shadowOffsetX = textDepth + 2;
     context.shadowOffsetY = textDepth + 2;
    context.fillText(text, x - n, y - n);}
```
4. Umieścić element canvas w treści dokumentu HTML:

```
<canvas id="myCanvas" width="600" height="250" style="border:1px solid black;">
</canvas>
```
## **Jak to działa**

Aby narysować trójwymiarowy tekst w elemencie canvas, można wyświetlić kilka nieznacznie przesuniętych względem siebie warstw zawierających ten sam tekst, tworząc w ten sposób imitację głębi. W tej recepturze głębokość tekstu wynosi 5, co oznacza, że nasza funkcja draw3dText() pięć razy wyświetli tekst Witaj, świecie 3D!, za każdym razem nieznacznie go przesuwając. Te dodatkowe warstwy tekstu zostaną wyświetlone na czarno, by zapewnić imitację głębi.

Następnie dodamy kolorową, wierzchnią warstwę. Ostatnią operacją jest dodanie rozmytego cienia poniżej tekstu, co można zrobić poprzez przypisanie odpowiednich wartości właściwościom shadowColor, shadowBlur, shadowOffsetX i shadowOffsetY kontekstu płótna. Właściwości te można stosować nie tylko przy wyświetlaniu tekstów, lecz także podścieżek, ścieżek i kształtów, o czym będzie jeszcze mowa w dalszej części książki.

## Wyzwalanie potęgi fraktali — rysowanie nawiedzonego drzewa

Czym sa fraktale? Można powiedzieć, że sa one połaczeniem matematyki ze sztuka. Znajdziemy je we wszelkiego rodzaju wzorcach występujących w naturze. Pod względem algorytmicznym fraktale są równaniami wykorzystującymi rekurencję. W tej recepturze narysujemy naturalnie wyglądające drzewo, zaczynające się od pnia rozdzielającego się na dwa konary, z których każdy następnie rozdziela się na dwie gałęzie. Po dwunastu takich powtórzeniach uzyskamy rozłożyste, pozornie chaotyczne drzewo z masą konarów i gałązek.

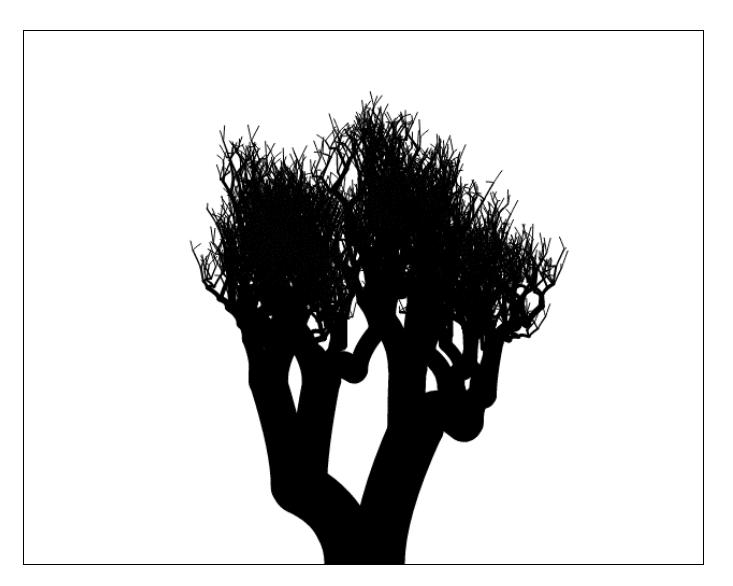

## **Jak to zrobić**

Oto czynności, jakie należy wykonać, aby narysować drzewo, korzystając z fraktali:

1. Utworzyć rekurencyjną funkcję, która będzie rysować jedną gałąź, rozdzielającą się na dwie mniejsze gałęzie; następnie funkcja będzie wywoływać rekurencyjnie samą siebie, by narysować te dwie gałęzie, zaczynając od ich punktów końcowych:

```
function drawBranches(context, startX, startY, trunkWidth, level){
          if (level < 12) {
             var changeX = 100 / (level + 1);
             var changeY = 200 / (level + 1);
             var topRightX = startX + Math.random() * changeX;
              var topRightY = startY - Math.random() * changeY:
             var topLeftX = startX - Math.random() * changeX;
              var topLeftY = startY - Math.random() * changeY;
             // rysowanie prawej gałęzi
               context.beginPath();
               context.moveTo(startX + trunkWidth / 4, startY);
               context.quadraticCurveTo(startX + trunkWidth /
      -
4, startY - trunkWidth, topRightX, topRightY);
               context.lineWidth = trunkWidth;
               context.lineCap = "round";
              context.stroke();
             // rysowanie lewej gałęzi
               context.beginPath();
               context.moveTo(startX - trunkWidth / 4, startY);
               context.quadraticCurveTo(startX - trunkWidth / 4, startY -
               trunkWidth, topLeftX, topLeftY);
               context.lineWidth = trunkWidth;
               context.lineCap = "round";
               context.stroke();
              drawBranches(context, topRightX, topRightY, trunkWidth * 0.7, level + 1);
              drawBranches(context, topLeftX, topLeftY, trunkWidth * 0.7, level + 1);
          }
     }
2. Zainicjować kontekst płótna i rozpoczać rysowanie fraktala drzewa poprzez
```
wywołanie funkcji drawBranches():

```
window.onload = function(){
     canvas = document.getElementById("myCanvas");
     context = canvas.getContext("2d");
     drawBranches(context, canvas.width / 2, canvas.height, 50, 0);
};
```
**3.** Umieścić element canvas w treści dokumentu HTML:

```
<canvas id="myCanvas" width="600" height="250" style="border:1px solid black;">
</canvas>
```
## **Jak to działa**

Aby narysować drzewo przy użyciu fraktala, należy przygotować rekurencyjną funkcję, która zdefiniuje matematyczną naturę drzewa. Jeśli poświęcimy chwilę na przestudiowanie wyglądu drzew (gdy to zrobimy, okaże się, że są naprawdę piękne), zauważymy, że wszystkie ich gałęzie rozdzielają się na mniejsze gałązki. Oznacza to, że nasza rekurencyjna funkcja powinna rysować jedną gałąź, która rozdziela się, dając początek dwóm kolejnym gałęziom, a następnie rekurencyjnie wywołać samą siebie, by narysować te dwie gałęzie wraz z kolejnymi, jeszcze mniejszymi gałęziami.

Teraz, kiedy już wiemy, jak ma działać nasz fraktal, możemy go zaimplementować, korzystając z API elementów canvas. Najprostszym sposobem utworzenia gałęzi rozdzielającej się na dwie kolejne jest narysowanie dwóch krzywych kwadratowych, wygiętych w przeciwnych kierunkach.

Gdybyśmy zastosowali dla każdej iteracji dokładnie tę samą procedurę, to narysowane drzewo byłoby idealnie symetryczne i mało interesujące. Aby wyglądało ono bardziej naturalnie, położenie punktów końcowych poszczególnych gałęzi będzie modyfikowane o wartości losowe.

## **Dodatkowe informacje**

Najciekawszym aspektem tej receptury jest to, że każde narysowane drzewo będzie inne. Jeśli Czytelnik zaimplementuje powyższy przykład i będzie go wielokrotnie wyświetlał w przeglądarce, to każde z wygenerowanych drzew będzie unikalne. Można także spróbować zmodyfikować algorytm rysujący gałęzie, by tworzyć różne rodzaje drzew albo nawet dorysowywać liście na końcach najmniejszych gałązek.

Doskonałymi przykładami fraktali w naturze są muszle, płatki śniegu, pióra, rośliny, kryształy, góry, rzeki i byskawice.

#### **HTML5 Canvas. Receptury**

## **Skorowidz**

#### A

Actor, 238 attack(), 239 damage(), 242 draw(), 240, 242 fade(), 240 getCenter(), 242 isFacingRight(), 239 jump(), 240 moveLeft(), 240 moveRight(), 239 sterowanie postaciami, 242 stop(), 239 tworzenie, 238 updateSpriteMotion(), 240, 242 updateSpriteSeqNum(), 241, 242 zarzdzanie sprite'ami, 242 animacja, 124 Animation, 124, 127 animationLoop(), 127 clear(), 126, 128 getCanvas(), 125 getContext(), 125 getFps(), 127 getTime(), 128 getTimeInterval(), 126, 128 requestAnimationFrame(), 127 requestAnimFrame(), 127 setDrawStage(), 126 start(), 126, 128, 130 stop(), 126, 128, 130 tworzenie, 125

FPS, 124, 161 wywietlanie, 157 Gear, 141 draw(), 141, 145 właściwości, 144 koła zębate, 140 draw(), 141, 145 start(), 145 oscylacje, 133 arc(), 137 rect(), 134 ruchome wahadło, 137 ruchomy babelek, 135 stage(), 134 start(), 134, 137, 140 przyspieszenie, 130, 132 stop(), 132 requestAnimationFrame(), 124 ruch czsteczki, 149 start(), 152 ruch liniowy, 128 ruchome mikroby, 153 zwiększanie obciążenia, 162 zegar, 145 arc(), 148 fillText(), 148 shadowOffsetX, 148 shadowOffsetY, 148 start(), 148 stroke(), 148 translate(), 148 Animation, 124, 127 animationLoop(), 127, 271 API, 11, 17 copy, 52 destination-atop, 52

destination-in, 52 destination-out, 52 destination-over, 52 lighter, 52 source-atop, 52 source-in, 52 source-out, 52 source-over, 52 xor, 52 arkusze sprite'ów, 232, 233

#### B

BarChart, 210 drawBars(), 212, 215 drawGridlines(), 213 drawXAxis(), 214 drawXLabels(), 212 drawYAxis(), 214 drawYValues(), 212 getLabelAreaHeight(), 211 getLongestValueWidth(), 211 tworzenie, 210

## C

canvas, 11, 13 API, 11, 17 addColorStop(), 44 arc(), 21, 41 arcTo(), 22 beginPath(), 28, 44 bezierCurveTo(), 25, 122 closePath(), 44 createLinearGradient(), 44, 59

canvas API createPattern(), 45 createRadialGradient(), 44 document.getElement  $\rightarrow$ ById(), 19 draw(), 62 draw3dText(), 31 drawBranches(), 34 drawImage(), 77, 79, 82, 119 drawTriangle(), 44 Events, 165 fill(), 39, 41 fillRect(), 39 fillText(), 31 getContext(), 19 getImageData(), 85, 87 globalAlpha, 50 globalCompositeOperation, 56 isPointInPath(), 171 krzywe Béziera, 25  $lineTo()$ , 19 moveTo(), 19, 44 obraz, 75 operacje złożone, 52 procedury obsługi zdarzeń, 165 putImageData(), 89 quadraticCurveTo(), 24 rect(), 39 request.responseText, 98 requestAnimFrame(), 84, 91 restore(), 50, 115 rotate(), 105, 119 save(), 50, 115 scale(), 107, 110, 117 setInterval(), 102 setTransform(), 111 stos stanu kontekstu, 48 stroke(), 20 strokeRect(), 39 strokeText(), 31 style wypełnień, 42 toDataURL(), 94 transform(), 113 translate(), 119

WebGL, 268 atrybuty, 14 height, 14 id, 14 width, 14 bezpieczeństwo danych, 313 drawImage(), 313 fillStyle, 314  $fillText(),$  314 flaga prawidłowego źródła, 313 getImageData(), 314 measureText(), 314 SECURITY\_ERR, 314 strokeStyle, 314 strokeText(), 314 toDataURL(), 314 kontekst 2d, 14 kontekst 3d, 267 podstawowy szablon, 14 rodzaje kontekstów, 310 udostępnianie treści zastępczej, 309 getContext(), 309 isCanvasSupported(), 310 WebGL, 267 własna gra, 229 Actor, 238 aktualizacja danych, 251 aktualizacja poziomu życia bohatera, 245 arkusz sprite'ów bohatera, 233 arkusz sprite'ów przeciwników, 233 Controller, 246 HealthBar, 245 implementowanie silnika gry, 246 Level, 243 mapa obszarów, 236 Model, 251 najważniejsze cechy, 230 obrazy poziomów, 234 obsługa bohatera, 238 stany gry, 251, 260, 262 sterowanie postaciami, 242 tworzenie dokumentu HTML, 265

uruchamianie, 265 View, 260 wywietlanie poziomu, 243 zarządzanie przebiegiem, 251 Controller, 246, 307 addKeyboardListeners(), 248, 251 handleKeyDown(), 249 handleKeyUp(), 248 initGame(), 248, 250 loadImages(), 248 resetGame(), 250 copy, 52

## D

destination-atop, 52 destination-in, 52 destination-out, 52 destination-over, 52

## E

Events, 165 addRegionEventListener(), 169 beginRegion(), 171 clear(), 166 closeRegion(), 172 getCanvas(), 166 getCanvasPos(), 166 getContext(), 166 getMousePos(), 168 getTouchPos(), 168 listen(), 167, 172 procedury obsługi zdarzeń, 165 reset(), 166 setDrawStage(), 166, 171 setMousePos(), 168 setTouchPos(), 169 tworzenie, 165 współrzędne wskaźnika myszy, 172 getMousePos(), 174

## F

font, 30 FPS, 157, 161 wywietlanie, 260 funkcje addPoint(), 197 applyPhysics(), 149, 152 draw3dText(), 31, 32 drawBranches(), 34 drawClub(), 65 drawDiamond(), 66 drawFps(), 158, 161 drawFrame(), 83, 90 drawHeart(), 64 drawImage(), 189 drawImages(), 183, 184, 193 drawLogo(), 120, 122 drawMagnifier(), 195 drawMicrobes, 155 drawMicrobes(), 157, 160 drawPath(), 197 drawSpade(), 63, 81 drawStage(), 282, 285, 288, 293 drawTriangle(), 44 focusImage(), 99 getCanvasImg(), 198 getContextSupport(), 310 getFrame(), 126 getRandomAngle(), 121 getRandomColor(), 153, 158 getRandomSize(), 121 getRandomTheta(), 153, 158 getRandomX(), 120 getRandomY(), 121 imageMagnifier(), 191 initBuffers(), 282, 284, 286, 290 isAnimating(), 126 loadCanvas(), 97 loadImages(), 184 loadTexture(), 294 requestAnimationFrame(), 125 stage(), 126, 130, 135, 138, 140, 146, 148, 152, 156, 157, 161, 166, 171, 175, 179, 183, 188, 194, 200, 283 updateColorSequence(), 198 updateMicrobes(), 153, 157, 158

writeMessage(), 173, 179, 182, 185, 188

#### G

Gear, 141, 144 globalAlpha, 48, 50 globalCompositeOperation, 56 Graph, 216 drawEquation(), 219, 220 drawXAxis(), 217 drawYAxis(), 218 parametry, 220 transformContext(), 219 tworzenie, 216

#### H

HealthBar, 245 draw(), 246 setHealth(), 245 HTML5, 11 animacje, 315 canvas, 11, 13 API, 17 efekty przejść, 315 formaty wideo, 82 fraktale, 33 drawBranches(), 34 konwersja obrazu na skalę szarości, 92 kopiowanie fragmentów obrazu, 80 drawImage(), 82 krzywa Béziera, 25 bezierCurveTo(), 25 łączenie, 45 punkt kontekstu, 25 punkt końcowy, 25 punkty kontrolne, 25 niestandardowe przesunięcie, 110 transform(), 111 obracanie obrazu, 118 drawImage(), 119 rotate(), 119 translate(), 119 odwracanie kolorów obrazu, 88 putImageData(), 89

odwracanie kolorów w klipach wideo, 90 getImageData(), 91 requestAnimFrame(), 91 operacje złożone, 51 pótno, 18 closePath(), 44 createLinearGradient(), 44 createPattern(), 45 createRadialGradient(), 44 fillStyle, 39 fps, 100 globalCompositeOperation, 56 kontekst 2d, 18 lineCap, 20 lineJoin, 28 lineWidth, 19 lustrzane odbicie kontekstu, 109 obrót kontekstu, 105, 118 pochylanie kontekstu, 112 przesuwanie kontekstu, 104 rotate(), 105 scale(), 107, 110 shadowBlur, 33 shadowColor, 33 shadowOffsetX, 33 shadowOffsetY, 33 skalowanie kontekstu, 107 stos stanu, 49 strokeStyle, 19 pobieranie danych obrazu, 86 getImageData(), 87 przekształcanie okręgu na owal, 116 scale(), 117 translate(), 117 przekształcenia z wykorzystaniem stosu stanu, 113 restore(), 115 save(), 115 rysowanie krzywej kwadratowej, 23 punkt kontekstu, 24 punkt kontrolny, 24 punkt końcowy, 24 quadraticCurveTo(), 24

HTML5 rysowanie linii, 18 lineCap, 20  $lineTo()$ , 19 lineWidth, 19 moveTo(), 19 stroke(), 20 strokeStyle, 19 rysowanie logo, 120 bezierCurveTo(), 122 drawLogo(), 122 rysowanie łuku, 21 arc(), 21  $arcTo()$ , 22 rysowanie okręgu, 40  $arc()$ , 41 fill $($ ), 41 rysowanie prostokąta, 38 fill $()$ , 39 fillRect(), 39 rect(), 39 strokeRect(), 39 rysowanie przezroczystego koła, 47 globalAlpha, 48 rysowanie spirali, 28  $lineTo(), 29$ stroke(), 29 rysowanie symboli kolorów w talii kart, 63 drawClub(), 65 drawDiamond(), 66 drawHeart(), 64 drawSpade(), 63 rysowanie trójkąta, 42 beginPath(), 44 closePath(), 44 drawTriangle(), 44  $lineTo()$ , 44 moveTo(), 44 rysowanie trójwymiarowego tekstu, 31 draw3dText(), 32 rysowanie zygzaków, 26 beginPath(), 28 lineJoin, 28 moveTo(), 28 stosowanie wartości losowych, 60 tworzenie dokumentu, 265

URL, 93 getDataURL(), 97 konwersja obrazu, 93 loadCanvas(), 98 request.responseText, 98 toDataURL(), 94 wywietlanie, 97 zapisywanie obrazu, 96 wklejanie fragmentów obrazu, 80 drawImage(), 82 wycinanie fragmentu obrazu, 78 drawImage(), 79 wykorzystanie pętli, 56 wyostrzanie obrazu, 99 setInterval(), 102 wywietlanie klipów wideo, 83 drawFrame(), 83 drawImage(), 83 requestAnimFrame(), 84 wywietlanie obrazu, 76 drawImage(), 77 newImage(), 77 onload, 77 wywietlanie tekstu, 30 fillStyle, 30 fillText(), 31 font, 30 strokeText(), 31 textAlign, 30 textBaseline, 30

## K

klasy Actor, 238 Animation, 125, 127 BarChart, 210 Controller, 246, 307 Events, 165 Flower, 62 Gear, 141, 144 Graph, 216 HealthBar, 245 Level, 243 LineChart, 222 Model, 251, 307 PieChart, 204

View, 260, 307 WebGL, 268 kontekst 2d, 14

#### L

Level, 243 draw(), 243 getZoneInfo(), 244 setBoundsData(), 243, 244 lighter, 52 lineCap, 20 LineChart, 222 drawLine(), 224, 227 drawXAxis(), 223 drawYAxis(), 224 getLongestValueWidth(), 223 transformContext(), 225 tworzenie, 222 właściwości, 227 lineJoin, 28 lineWidth, 19, 39

## M

mapy obszarów, 234 alternatywy, 237 inBounds, 245 levitating, 245 tworzenie, 236 metody addColorStop(), 44, 47 addKeyboardListeners(), 248, 251 addRegionEventListener(), 169, 184, 187 animationLoop(), 127, 271 arc(), 21, 41, 137, 148, 208  $arcTo(), 22$ attacheListeners(), 299 attack(), 239 beginPath(), 28, 44 beginRegion(), 169, 171, 175, 179, 184, 187 bezierCurveTo(), 122 clear(), 126, 128, 166, 270 closePath(), 44 closeRegion(), 169, 172, 176, 179 createArrayBuffer(), 277

createElementArrayBuffer(), 277 createLinearGradient(), 44, 59 createPattern(), 45 createRadialGradient, 46 createRadialGradient(), 44 damage(), 242 document.getElementById(), 14, 19 draw(), 62, 141, 145, 240, 242, 243, 246 drawArrays(), 279, 282, 283, 284 drawBadGuys(), 261 drawBars(), 212, 215 drawCeiling(), 304 drawCrates(), 305 drawElements(), 279, 288, 289, 293 drawEquation(), 220 drawFloor(), 304 drawFps(), 261 drawGridlines(), 213 drawImage(), 77, 79, 82, 119, 313 drawLegend(), 208 drawLine(), 224, 227 drawPieBorder(), 205, 208 drawScreen(), 262 drawSlices(), 208 drawWalls(), 305 drawXAxis(), 214, 217, 223 drawXLabels(), 212 drawYAxis(), 214, 218, 224 drawYValues(), 212 enableLighting(), 279, 295 fade(), 240 fill(), 39, 41, 47 fillRect(), 39 fillText(), 31, 148, 314 getCanvas(), 166 getCenter(), 242 getCnavasPos(), 166 getContext(), 19, 125, 166, 309 getDataURL(), 97 getFps(), 127, 271 getFragmentShaderGLSL(), 272 getFrame(), 270

getImageData(), 85, 87, 91, 314 getLabelAreaHeight(), 211 getLegendWidth(), 205 getLongestValueWidth(), 211, 223 getMousePos(), 168, 174, 298 getTime(), 128, 271 getTimeInterval(), 126, 128, 271 getTotalValue(), 206 getTouchPos(), 168 getVertexShaderGLSL(), 273 getZoneInfo(), 244 handleKeyDown(), 249, 298 handleKeyUp(), 248, 299 handleMouseDown(), 298 handleMuseMove(), 298 identity(), 275, 283 init(), 294 initBadGuys(), 255 initBuffers(), 303 initColorShader(), 276 initCratePosition(), 301 initCubeBuffers(), 301 initFloorBuffers(), 302 initGame(), 248, 250 initHealthBar(), 254 initHero(), 254 initLevel(), 254 initLightingShader(), 277 initNormalShader(), 276 initPositionShader(), 276 initShaders(), 274 initTexture(), 277 initTextureShader(), 276 initWallBuffers(), 303 isAnimating(), 270 isCanvasSupported(), 310 isFacingRight(), 239 isPointInPath(), 171 jump(), 240 lineTo(), 19, 29 listen(), 167, 172 loadImages(), 248 loadTextures(), 297 measureText(), 314 moveBadGuys(), 256, 260 moveLeft(), 240

moveRight(), 239 moveTo(), 19, 28, 44 nearby(), 259 perspective(), 275, 283 pushColorBuffer(), 278 pushIndexBuffer(), 278 pushNormalBuffer(), 278 pushPositionBuffer(), 278, 283 pushTextureBuffer(), 278 putImageData(), 89 rect(), 39, 134 removeDefeatedBadGuys(), 252 requestAnimationFrame(), 124, 127, 269 requestAnimFrame(), 84, 91, 127, 269 reset(), 166 resetGame(), 250 restore(), 50, 115, 272 rotate(), 105, 119, 276, 285 save(), 50, 115, 272 scale(), 107, 110, 117 setAmbientLighting(), 279, 295 setBoundsData(), 243, 244 setDirectionalLighting(), 280, 295 setDrawStage(), 126, 166, 171, 270 setHealth(), 245 setInterval(), 102 setMatrixUniforms(), 279 setMousePos(), 168 setShaderProgram(), 275, 295 setStage(), 294 setTouchPos(), 169 setTransform(), 111 stage(), 134, 262, 306 start(), 126, 128, 130, 134, 137, 140, 145, 148, 152, 285 startAnimation(), 270 stop(), 126, 128, 130, 132, 239 stopAnimation(), 271 stroke(), 20, 27, 29, 148 strokeRect(), 39 strokeText(), 31, 314 toDataURL(), 94, 201, 314

metody transform(), 111, 113 transformContext(), 219, 225 translate(), 117, 119, 148, 276 updateActor(), 258 updateActorVY(), 258 updateActorX(), 259 updateActorY(), 258 updateBadGuys(), 252 updateCameraPos(), 303 updateHeroCanvasPos(), 257 updateLevel(), 257 updateSpriteMotion(), 240, 242 updateSpriteSeqNum(), 241, 242 updateStage(), 253 writeMessage(), 175 Model, 251, 307 initBadGuys(), 255 initHealthBar(), 254 initHero(), 254 initLevel(), 254 moveBadGuys(), 256, 260 nearby(), 259 removeDefeatedBadGuys(), 252 updateActor(), 258 updateActorVY(), 258 updateActorX(), 259 updateActorY(), 258 updateBadGuys(), 252 updateHeroCanvasPos(), 257 updateLevel(), 257 updateStage(), 253 zadania, 260 mousedown, 176, 187, 190, 199, 201 mousemove, 176, 187 mouseout, 176, 187, 190 mouseover, 176, 187, 190 mouseup, 176, 187, 190, 200, 201

## O

obraz, 75 animacja, 124 konwersja na skalę szarości, 92 kopiowanie fragmentu, 80 drawImage(), 82

lustrzane odbicie kontekstu pótna, 109 scale(), 110 niestandardowe przesunięcie, 110 transform(), 111 obracanie, 118 drawImage(), 119 rotate(), 119 translate(), 119 obrót kontekstu pótna, 105 rotate(), 105 odwracanie kolorów, 88 putImageData(), 89 pobieranie danych, 86 getImageData(), 87 pochylanie kontekstu pótna, 112 transform(), 113 powiększanie fragmentu, 190, 195 procedury obsługi zdarzeń, 181 beginRegion(), 184 mousedown, 199, 201 mouseup, 200, 201 prosta aplikacja graficzna, 196 isMouseDown, 198 mousedown, 199, 201 mouseup, 200, 201 podstawowe cechy, 201 przekształcanie okręgu na owal, 116 scale(), 117 translate(), 117 przekształcenia z wykorzystaniem stosu stanu, 113 restore(), 115 save(), 115 przesuwanie kontekstu pótna, 104 przycinanie, 77 drawImage(), 79 RGB, 85 konwersja na skalę

szarości, 93 rysowanie logo, 120 bezierCurveTo(), 122

drawLogo(), 122 skalowanie kontekstu pótna, 107 przekształcanie okręgu na owal, 116 scale(), 107 technika przeciagnij i upuść, 188 mousedown, 190 mouseout, 190 mouseover, 190 mouseup, 190 URL, 93 getDataURL(), 97 konwersja, 93 loadCanvas(), 98 request.responseText, 98 toDataURL(), 94 wywietlanie, 97 zapisywanie, 96 wklejanie fragmentu, 80 drawImage(), 82 wyostrzanie, 99 setInterval(), 102 wyświetlanie, 76 drawImage(), 77 new Image(), 77 onload, 77 obrazy poziomów, 234 alternatywy, 237 ukad mozaiki, 238 wczytywanie z opóźnieniem, 237 tworzenie, 234 wywietlanie, 243 onload, 77

#### P

PieChart, 204 drawLegend(), 207, 208 drawPieBorder(), 205, 208 drawSlices(), 206, 208 getLegendWidth(), 205 getTotalValue(), 206 tworzenie, 204 procedury obsługi zdarzeń, 165 dotyk, 178 beginRegion(), 179

closeRegion(), 179 touchend, 180, 181 touchmove, 179 touchstart, 180 isPointInPath(), 171 mousedown, 176, 187, 190, 199, 201 mousemove, 174, 176, 187 mouseout, 174, 176, 187, 190 mouseover, 176, 187, 190 mouseup, 176, 187, 190, 200, 201 mysz, 174 beginRegion(), 175 closeRegion(), 176 mousedown, 176 mousemove, 176 mouseout, 176 mouseover, 176 mouseup, 176 writeMessage(), 175 obraz, 181 addRegionEventListener(), 184 beginRegion(), 184 powiększanie fragmentu grafiki, 190, 195 technika przeciągnij i upuść, 185, 188 addRegionEventListener(), 187 beginRegion(), 187 fazy, 187 mousedown, 187, 190 mousemove, 187 mouseout, 187, 190 mouseover, 187, 190 mouseup, 187, 190 touchend, 180, 181 touchmove, 179 touchstart, 180, 181

#### R

receptury animacja koła zębate, 140 zegar, 145

klipy wideo odwracanie kolorów, 89 wywietlanie, 82 kontekst pótna obrót, 105 przesuwanie, 104 pochylanie, 112 skalowanie, 107 niestandardowe przesunięcie, 110 obraz konwersja kolorów rysunku na skalę szarości, 91 kopiowanie fragmentów, 80 obracanie, 118 odwracanie kolorów, 87 pobieranie danych, 84 powiększanie fragmentu, 190 przycinanie, 77 wyostrzanie obrazka o powiększonych pikselach, 99 wklejanie fragmentów, 80 operacje złożone, 51 procedury obsługi zdarzeń doczanie do obrazków, 181 dotyku, 178 myszy, 174 przecignij i upu ksztat, 185 obrazek, 188 przekształcenia okrag na owal, 116 rysunek na postać danych URL, 93 wykorzystanie stosu stanu, 113 ruchome wahadło, 137 rysowanie chmurka, 45 koło zębate, 56 krzywa Béziera, 25 krzywa kwadratowa, 23 linia, 18 łaka kwiatów, 59 uk, 21

nawiedzone drzewo, 33

odrzutowiec, 67 okrag, 40 proste logo, 119 prostokat, 38 przezroczyste ksztaty, 47 spirala, 28 trójkat, 281 trójwymiarowy tekst z cieniem, 31 zygzak, 26 style wypełnienia, 42 symulacja fizyki czastek, 149 tekstury i oświetlenie, 290 tworzenie aplikacja graficzna, 196 funkcja rysująca niestandardowe kształty, 62 mikroskopijne żyjątka, 153 obracający się sześcian, 286 odbicie lustrzane, 109 oscylacje, 133 przyspieszenie, 130 ruch liniowy, 128 trójwymiarowy świat, 296 własne kształty, 42 tworzenie klasy Actor, 238 Animation, 124 Controller, 246 Events, 164 HealthBar, 245 Level, 243 Model, 251 upraszczajca korzystanie z API WebGL, 268 View, 260 tworzenie wykresu kołowy, 204 liniowy, 221 słupkowy, 209 wizualizacja równań, 216 wyświetlanie klipów wideo, 82 obrazu, 76 tekstu, 30 współrzędne myszy, 172 rect(), 39, 134

removeDefeatedBadGuys(), 252 request.responseText, 98 requestAnimationFrame(), 125, 127, 269 requestAnimFrame(), 84, 91, 127, 269 reset(), 166 resetGame(), 250 restore(), 50, 115, 272 RGB, 85 konwersja na skalę szarości, 93 rotate(), 105, 119, 276, 285 rysowanie, 17 chmurka, 45 addColorStop(), 47 createRadialGradient, 46 fill $($ ), 47 drzewo, 33 drawBranches(), 34 koło zębate, 56 createLinearGradient(), 59 krzywa Béziera, 25 bezierCurveTo(), 25 łaczenie, 45 punkt kontekstu, 25 punkt końcowy, 25 punkty kontrolne, 25 krzywa kwadratowa, 23 punkt kontekstu, 24 punkt kontrolny, 24 punkt końcowy, 24 quadraticCurveTo(), 24 kwiaty, 60 draw(), 62 linia, 18 lineCap, 20 lineTo(), 19 lineWidth, 19 moveTo(), 19 stroke(), 20 strokeStyle, 19 logo, 120 bezierCurveTo(), 122 drawLogo(), 122 uk, 21 arc(), 21  $arcTo()$ , 22 odrzutowiec, 68

okrag, 40  $arc()$ , 41 fill $($ ), 41 prostokat, 38 fill $()$ , 39 fillRect(), 39 rect(), 39 strokeRect(), 39 przezroczyste koło, 47 globalAlpha, 48 spirala, 28 lineTo(), 29 stroke(), 29 style wypełnień, 42 gradienty kołowe, 44 gradienty liniowe, 44 kolory gradientu, 44 wzorce, 45 symbole kolorów w talii kart, 63 drawClub(), 65 drawDiamond(), 66 drawHeart(), 64 drawSpade(), 63 trójkat, 42 beginPath(), 44 closePath(), 44 drawTriangle(), 44 lineTo(), 44 moveTo(), 44 trójwymiarowy tekst, 31 draw3dText(), 32 zygzak, 26 beginPath(), 28 lineJoin, 28 moveTo(), 28

## S

shadowBlur, 33 shadowColor, 33 shadowOffsetX, 33, 148 shadowOffsetY, 33, 148 source-atop, 52 source-in, 52 source-out, 52 source-over, 52 stos stanu kontekstu, 113 odtwarzanie przekształceń, 114 restore(), 115

zapisywanie przekształceń, 114 save(), 115 stos stanu płótna, 49 dodanie na stos, 49 odczyt wierzchoka, 49 pobranie ze stosu, 49 przywracanie stanu kontekstu, 50 restore(), 50 struktura danych, 49 zapisanie stanu kontekstu, 50 save(), 50

## T

tekst, 30 rysowanie trójwymiarowego tekstu, 31 draw3dText(), 32 wywietlanie w elemencie canvas, 30 fillStyle, 30 fillText(), 31 font, 30 strokeText(), 31 textAlign, 30 textBaseline, 30 textAlign, 30 textBaseline, 30 touchend, 180, 181 touchmove, 179, 181 touchstart, 180, 181

#### V

View, 260, 307 drawBadGuys(), 261 drawFps(), 261 drawScreen(), 261, 262 stage(), 262

#### W

WebGL, 267, 268 animationLoop(), 271 clear(), 270 createArrayBuffer(), 277 createElementArrayBuffer(), 277

dodawanie tekstur i oświetlenia, 290 bufor normalnych, 295 bufor tekstur, 295 drawElements(), 293 enableLighting(), 295 init(), 294 oświetlenie kierunkowe, 295 oświetlenie otoczenia, 295 setAmbientLighting(), 295 setDirectionalLighting(), 295 setShaderProgram(), 295 setStage(), 294 drawArrays(), 279 drawElements(), 279 enableLighting(), 279 experimental-webgl, 283 getFps(), 271 getFragmentShaderGLSL(), 272 getFrame(), 270 getTime(), 271 getTimeInterval(), 271 getVertexShaderGLSL(), 273 identity(), 275 initColorShader(), 276 initLightingShader(), 277 initNormalShader(), 276 initPositionShader(), 276 initShaders(), 274 initTexture(), 277 initTextureShader(), 276 isAnimating(), 270 obracanie trójkąta, 284 drawArrays(), 284 rotate(), 285 start(), 285 określanie dostępnych kontekstów, 310 operacje na macierzach, 280 perspective(), 275 prosty model trójwymiarowy, 286 bufor indeksów, 289 bufor kolorów, 289 bufor położenia, 289 drawElements(), 288, 289

pushColorBuffer(), 278 pushIndexBuffer(), 278 pushNormalBuffer(), 278 pushPositionBuffer(), 278 pushTextureBuffer(), 278 requestAnimationFrame(), 269 requestAnimFrame(), 269 restore(), 272 rotate(), 276 rysowanie trójkata, 281 drawArrays(), 282, 283 identity(), 283 perspective(), 283 pushPositionBuffer(), 283 save(), 272 setAmbientLighting(), 279 setDirectionalLighting(), 280 setDrawStage(), 270 setMatrixUniforms(), 279 setShaderProgram(), 275 shadery, 280 BLUE\_COLOR, 283 TEXTURE\_ DIRECTIONAL\_ LIGHTING, 295 VARYING\_COLOR, 288 startAnimation(), 270 stopAnimation(), 271 translate(), 276 trójwymiarowy świat, 296 attacheListeners(), 299 bufory podogi, 296 bufory sześcianów, 296 bufory ścian, 296 Controller, 307 drawCeiling(), 304 drawCrates(), 305 drawFloor(), 304 drawWalls(), 305 getMousePos(), 298 handleKeyDown(), 298 handleKeyUp(), 299 handleMouseDown(), 298 handleMuseMove(), 298 initBuffers(), 303 initCratePosition(), 301 initCubeBuffers(), 301 initFloorBuffers(), 302

initWallBuffers(), 303 loadTextures(), 297 Model, 307 stage(), 306 tworzenie, 296 updateCameraPos(), 303 View, 307 wideo, 82 formaty, 82 H.264, 82 odwracanie kolorów w klipach, 90 getImageData(), 91 requestAnimFrame(), 91 Ogg Theora, 82 WebM, 82 wywietlanie klipów, 83 drawFrame(), 83 drawImage(), 83 requestAnimFrame(), 84 window.onload, 19 wykresy, 203 kołowy, 204 arc(), 208 drawLegend(), 207, 208 drawPieBorder(), 205, 208 drawSlices(), 206, 208 getLegendWidth(), 205 getTotalValue(), 206 PieChart, 204 liniowy, 221 drawLine(), 224, 227 drawXAxis(), 223 drawYAxis(), 224 getLongestValueWidth(), 223 LineChart, 222 transformContext(), 225 słupkowy, 209 BarChart, 210 drawBars(), 212, 215 drawGridlines(), 213 drawXAxis(), 214 drawXLabels(), 212 drawYAxis(), 214 drawYValues(), 212 getLabelAreaHeight(), 211

getLongestValueWidth(), 211 wizualizacja równań, 216 drawEquation(), 219, 220

drawXAxis(), 217 drawYAxis(), 218 Graph, 216 transformContext(), 219 xor, 52 X

# PROGRAM PARTNERSKI

GRUPY WYDAWNICZEJ HELION

**1. ZAREJESTRUJ SIĘ** 2. PREZENTUJ KSIĄŻKI **3. ZBIERAJ PROWIZJE** 

Zmień swoją stronę WWW w działający bankomat!

Dowiedz się więcej i dołącz już dzisiaj! http://program-partnerski.helion.pl

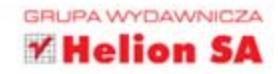

## **HTML5 Canvas** Receptury

HTML5 szturmem zdobywa rynek stron (a w zasadzie już aplikacji) WWW. Co sprawia, że tak się dzieje? Ogrom nowych funkcji, które otwierają przed projektantami nowe możliwości. Usługi geolokalizacyjne, lokalne przechowywanie plików lub obsługa plików multimedialnych to tylko niektóre z nich. Wśród nowości jest również ta jedna wzbudzająca najwiecej emocji – canyas (płótno). Jest to element, który rewolucjonizuje grafikę i wizualizację na stronach WWW.

Dzięki tej książce błyskawicznie zaczniesz korzystać z potencjału elementu canvas. W trakcie lektury poznasz podstawowe możliwości API tego elementu, a wraz z kolejnymi stronami zaczniesz wykorzystywać coraz bardziej zaawansowane techniki tworzenia animacji, wykonywania operacii na obrazach i pisania gier. Rysowanie łuków, przekształcenia i obroty nie beda stanowiły dla Ciebie żadnego problemu. Ponadto w mgnieniu oka opanujesz zasady tworzenia wykresów oraz wizualizacji przestrzennych. Ta książka zasługuje na Twoja szczególna uwagę. Sięgnij po nia i twórz oszałamiające strony w sieci!

#### Gotowe przepisy do wykorzystania na Twojej stronie!

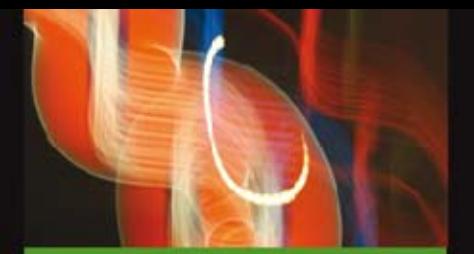

Element canvas to:

- nowość w języku HTML5
- nowe możliwości graficzne na Twojej stronie
- efektowna wizualizacja danych
- baza do tworzenia gier dla przegladarek

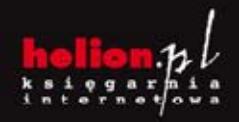

(Nr katalogowy

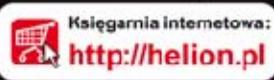

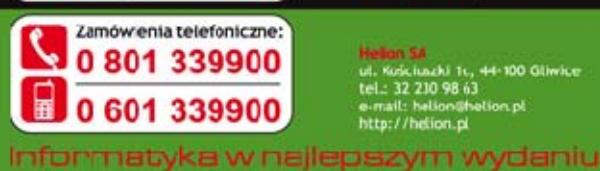

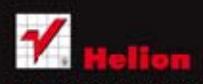

Sprawdż najnowsze promocje: Książki najchętniej czytane: Zanów informacje o nowościach:

Kościuszki 11., 44-100 Gliwi<br>.: 32 210 98 63<br>nail: helion@helion.pl ttp://helion.pl

siegnij po WIECEJ

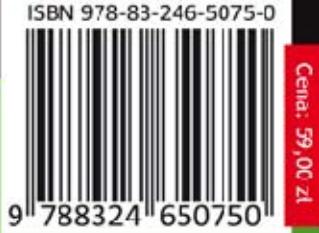